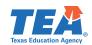

TEAS ASSESSMENT

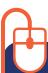

## Log In & Learn More

## **Starting June 30**

Log In to your district's parent portal to Learn More about your child's STAAR End-of-Course results and how you can provide additional support at home.

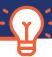

FOLLOW 4 EASY STEPS!

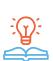

3 - Learn More about your child's Endof-Course results, including how they answered test questions, and find personalized resources to support their

learning at home.

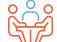

**4** - At the beginning of the school year, discuss the results with your child's teacher and work together to support your child's learning.

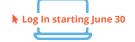

1 - Starting June 30, **Log In** to your district's parent portal.

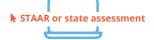

2 - Click on the link or icon that says **STAAR** or state assessment. If you're having trouble finding it, contact your school.

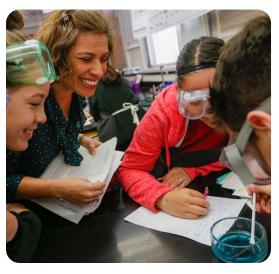

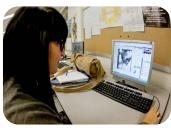

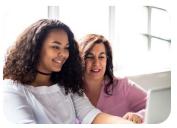

## TexasAssessment.gov

## **PARENTS AND FAMILIES** ARE CRITICAL PARTNERS IN YOUR CHILD'S SUCCESS.

The Texas Education Agency is committed to making sure you are informed and have an accurate picture of your child's progress. Follow these 4 steps to Log In & Learn More.